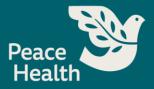

# **Submitting an Application**

- 1. Access PeaceHealth's external Career Site.
- 2. Search for job by Keyword, Job Title, Location, Skill, or Job ID, then select Find Jobs

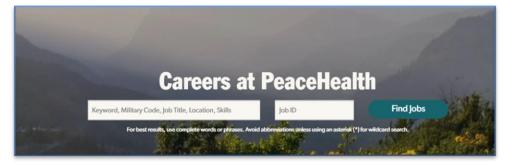

3. Or search by job class: Admin/Non-Clinical Support, Clinical Support, Leadership, Nursing, Physician & Advanced Practice Clinician, Therapy Service or View All jobs.

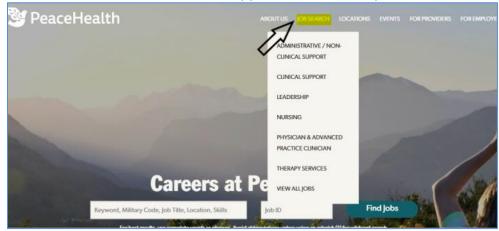

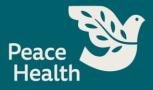

4. Select a job class: like Nursing.

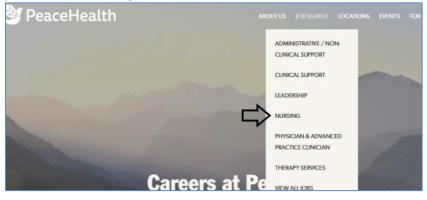

5. Filter your Results by Category, Subcategory, State, City, Work Type, Shift, or Benefit Eligibility:

| Filter Your Results                     | Clear All | job Title ≑                                         | Work Type | Shift    | Benefit Eligibility | Location +     |
|-----------------------------------------|-----------|-----------------------------------------------------|-----------|----------|---------------------|----------------|
| Category                                | -         | RN Instructor - Clinical Education                  | PartTime  | Day      | Part-time benefits  | Vancouver, WA  |
| Nursing                                 | 33        | RN - Nursing Float Pool                             | FullTime  | Day      |                     | Vancouver, WA  |
| <ul> <li>Subcategory</li> </ul>         | +         | RN - Medical 2                                      | FullTime  | Day      |                     | Bellingham, WA |
| State                                   | -         | RN Clinic                                           | Full Time | Variable | Full-time benefits  | Longview, WA   |
| O Oregon O Washington                   | 6<br>27   | Clinical Nurse Educator - Surgery<br>Administration | PartTime  | Variable | Part-time benefits  | Vancouver, WA  |
| City                                    | +         | RN Care Coordinator Outpatient -<br>Endocrinology   | PartTime  | Day      |                     | Eugene, OR     |
| Work Type                               | +         | RN Diagnostic Imaging - Cardiac Prep Recovery       | PartTime  | Day      | Part-time benefits  | Vancouver, WA  |
| Shift                                   | +         |                                                     |           | ,        |                     |                |
| <ul> <li>Benefit Eligibility</li> </ul> | +         | RN - Employee Health                                | Full Time | Variable | Full-time benefits  | Longview, WA   |

6. Select a position:

| Filter Your Results   | Clear All | job Title \$              | Work Type | Shift | Benefit Eligibility | Location +      |
|-----------------------|-----------|---------------------------|-----------|-------|---------------------|-----------------|
| Category              | +         | RN - Medical              | Full Time | Day   | Full-time benefits  | Eugene, OR      |
| Subcategory           | +         | RN - Emergency Department | Full Time | Night | Full-time benefits  | Springfield, OR |
| State                 | -         | RN - Medical              | Full Time | Day   | Full-time benefits  | Eugene, OR      |
| Oregon     Oregrittes | 3         |                           |           |       |                     |                 |

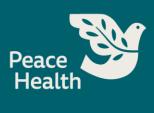

7. Review job description and requirements. Select Apply Now:

| <b>RN - Emergency Department</b>                                                                                                    |                                                                                               |
|----------------------------------------------------------------------------------------------------|-----------------------------------------------------------------------------------------------|
| Job ID: 2610                                                                                                    |                                                                                               |
| Location: Springfield, OR                                                                                                    | Apply Now >                                                                                   |
| Work Type: Full Time                                                                                                    |                                                                                               |
| Shift: Night                                                                                                    |                                                                                               |
| Shift Length: 12 Hours                                                                                                    |                                                                                               |
| FTE: 0.90                                                                                                    |                                                                                               |
| Benefit Eligibility: Full-time benefits                                                                                                    |                                                                                               |
| Job Description                                                                                                    |                                                                                               |
| Description                                                                                                    |                                                                                               |
| PeaceHealth is seeking a RN - Emergency Department for a Full Time, Night position. He                                                             | ourly compensation starts at \$36.60, more depending on experience.                           |
| JOB SUMMARY                                                                                                    |                                                                                               |
| Provides professional nursing direct patient care in compliance with professional practice<br>tarrilies and all members of the care delivery team. | ce and unit standards. Promotes a collaborative, interdisciplinary approach towards patients, |

8. Select Apply:

| Job Posting                                       |
|---------------------------------------------------|
| RN Critical Access - Emergency Department - 57728 |
| Friday Harbor, WA   Nursing   Full Time           |
| Posted 10 months ago Apply Save                   |

9. New User, select Register.

| 3                                                             |
|---------------------------------------------------------------|
| User Name *                                                   |
|                                                               |
| Required                                                      |
| Password *                                                    |
| Sign In                                                       |
| Register<br>Forgot password?                                  |
| Copyright © 2021 Infor. All rights reserved.<br>www.infor.com |

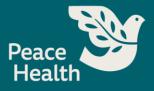

10. Enter your email and create a password. If you don't have an email, you can create one here. If you have a resume, you can upload it here.

|          |                                                                          | -           |
|----------|--------------------------------------------------------------------------|-------------|
| Email Ad | idress (User Name) *                                                     |             |
| 0        |                                                                          | ·           |
| Don't h  | ave an email address? Create C                                           |             |
| Password | • 🗢                                                                      |             |
|          |                                                                          |             |
| Confirm  | Password *                                                               |             |
|          |                                                                          |             |
|          |                                                                          |             |
|          | Trya new Image                                                           |             |
|          | Try a new image<br>Enter the text in image above                         |             |
| k47ad    |                                                                          | Ŷ           |
|          |                                                                          | ₽<br>₽<br>₽ |
|          | Enter the text in image above                                            |             |
|          | Enter the text in image above<br>to Upload Your Resume Now?              |             |
|          | Enter the text in image above<br>to Upload Your Resume Now?<br>TEST.docx | Î ∛∱ ∱      |
|          | Enter the text in image above<br>to Upload Your Resume Now?<br>TEST.docx | Ê Ğ ∱       |

- 11. If using a resume to fill out your profile, select **Want to Upload Resume Now?** You will be prompted to load a resume from your desktop. Once your resume has been uploaded, you will receive a notice that indicates your resume successfully loaded. It will take a moment to fill in your profile if using a resume.
  - a. Note: Parsing information from resume needs to be reviewed for accuracy and edits.
- 12. Edit any **Profile** information.

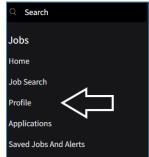

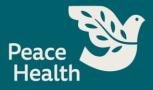

13. Edit Profile, Preferences, Employment History, Education, Attachments, Credentials:

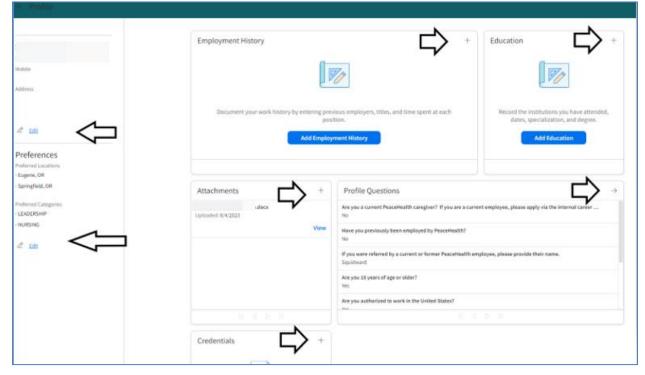

14. Select Job Search. Then select Search for Jobs.

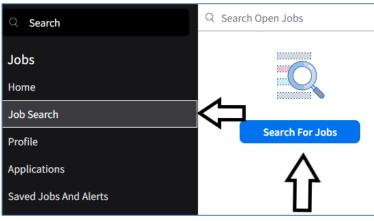

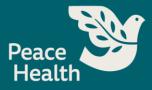

15. Select Keyword/Job Title, Job ID, Category, Work Type, Location, Posted

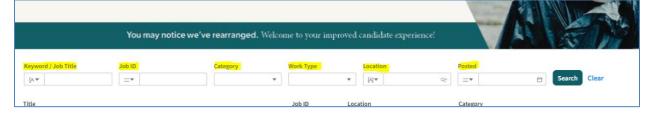

16. Once you have selected the position you are interested in, select **Apply Now**.

| Patient Access Representative - Pediatri                                      | ics         |
|-------------------------------------------------------------------------------|-------------|
| Job ID: 56189<br>Location: Bellingham, WA<br>Work Type:<br>Shift: Variable    | Apply Now > |
| Shift Length: 8 Hours<br>FTE: 1.00<br>Benefit Eligibility: Full-time benefits |             |
| Share: 🙂 🗘 🕐 🕼                                                                |             |
| Job Description                                                               |             |

- 17. You will be routed from the careers site to the job posting within the candidate portal.
- 18. Welcome! Select Next.

| <ul> <li>Application For Patie</li> </ul> |                                                                                                    |
|-------------------------------------------|----------------------------------------------------------------------------------------------------|
| Application Tasks ^                       | Application Tasks Previous Next                                                                                                    |
| Welcome                                   | $\land$                                                                                                    |
| O Contact Information                     |                                                                                                    |
| O Employment                              | We see your spark.                                                                                                    |
| O Education                               |                                                                                                    |
| O Credentials                             |                                                                                                    |
| O Attachments                             | Thank you for considering PeaceHealthi We're so glad you're here.                                                                                                    |
| O Profile Questions                       | PeaceHealth is home to a diverse community of compassionate caregivers and providers serving some of the most scenic locations across Washington,<br>Oregon and Alaska. Find your next adventure at PeaceHealth.                                                                                            |
| O Job Specific Questions                  | PeaceHealth is committed to providing a workplace free from all forms of unlawful discrimination. PeaceHealth is an equal opportunity employer and<br>provides equal opportunity to all employees and applicants for employment without regard to race, color, religion, age, sex, national origin, marital |
| O Self Identification                     | status, sexual orientation, gender identity or expression, disability, performance of duty in a uniformed service, or any other status protected by<br>applicable local, state, or federal law.                                                                                                    |
| O Finalize Application                    | Any applicant who, because of disability, needs accommodation or assistance in completing this application or at any time during the application                                                                                                    |
| O Submit Application                      | process, may request assistance. Click here for more information.                                                                                                    |

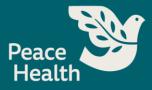

19. Contact Information: Please verify the information is correct. Enter Mobile Phone, then select Next.

| Application For Pati     |                                                                           |            |
|--------------------------|---------------------------------------------------------------------------|------------|
| Application Tasks ^      | Application Tasks<br>Contact Information                                  | Previous N |
| ⊘ Welcome                | Preferred First Name Preferred Last Name                                  | $\land$    |
| O Contact Information    | Home Country/Jurisdiction Preferred Contact Time                          | 4          |
| O Employment             | Q2           Preferred Mailing Address           Preferred Contact Method | Ų          |
| O Education              | • •                                                                       |            |
| O Credentials            | Where do you live?<br>Country/Jurisdiction                                |            |
| O Attachments            | ¥                                                                         |            |
| O Profile Questions      | Enter your address here                                                   |            |
| O Job Specific Questions | Enter Address Manually                                                    |            |
| O Self Identification    | How do we contact you?<br>Primary Email *                                 |            |
| O Finalize Application   | Resume Email                                                              |            |
| O Submit Application     |                                                                           |            |
|                          | Mobile Phone<br>Country/Jurisdiction Code Phone Number *                  |            |
|                          | Home Phone Country/Jurisdiction Code Phone Number                         |            |
|                          |                                                                           |            |

20. Employment: Add Employment History, Update, select Next.

| = | Application For Patie | nt Access Represen              | tative - Pediatrics |            |          |                          | 5        | ~         |
|---|-----------------------|---------------------------------|---------------------|------------|----------|--------------------------|----------|-----------|
| • | Application Tasks ^   | Application Tasks<br>Employment |                     |            |          | 1                        | Previ    | ious Next |
| e | Welcome               |                                 |                     | ĺ          | > 1      | ) Add Employment History | 🖉 Update | 🗇 Delete  |
| e | Contact Information   | Job Title                       | Employer Name       | Start Date | End Date | Accomplishments          |          |           |
| H |                       |                                 |                     |            |          |                          |          |           |
| C | Employment            |                                 |                     |            |          |                          |          |           |

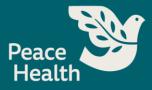

| • | Application Tasks   | Application Tasks<br>Education |             |                               |                         |                  | Prev     | vious Nex  |
|---|---------------------|--------------------------------|-------------|-------------------------------|-------------------------|------------------|----------|------------|
| e | Welcome             |                                |             |                               |                         | 🗋 Add Education  | 🖉 Update | 🗇 Delete   |
| e | Contact Information | Education                      | Institution | Specialization                | Completion Date         | GPA              |          | In Process |
| e | Employment          |                                |             | 0-                            | 7                       |                  |          |            |
| C | Education           |                                |             |                               |                         |                  |          |            |
| 0 | Credentials         |                                | Record the  | e institutions you have atten | ded, dates, specializat | ion, and degree. |          |            |
| 0 | Attachments         |                                | Г           |                               | ucation                 |                  |          |            |

21. Education: Add Education, select Next.

22. Credentials: Add Credentials, then select Next.

| Application For Patie                   | ent Access Representat           | tive - Pediatrics    |                                        |                  |          |           |
|-----------------------------------------|----------------------------------|----------------------|----------------------------------------|------------------|----------|-----------|
| Application Tasks                       | Application Tasks<br>Credentials |                      |                                        |                  | Previ    | ious Next |
| ⊘ Welcome                               |                                  |                      |                                        | 📋 Add Credential | 2 Update | 🗇 Delet   |
| <ul> <li>Contact Information</li> </ul> | Credential Sour                  | ce Credential Date ≑ | Comments                               |                  |          | 4 4       |
|                                         |                                  |                      |                                        |                  |          | - 11      |
| <ul> <li>Employment</li> </ul>          |                                  |                      |                                        |                  |          |           |
| <ul> <li>Education</li> </ul>           |                                  |                      | ?                                      |                  |          |           |
| O Credentials                           |                                  | Present yourself a   | s a qualified fit by highlighting your | credentials.     |          |           |
| O Attachments                           |                                  |                      | Add Credential                         |                  |          |           |
| O Profile Questions                     |                                  |                      |                                        |                  |          |           |

23. Attachments: Upload Attachment, Update or Delete. Then select Next.

| Application For Patien                  |                                  |                  | $\leq$               |
|-----------------------------------------|----------------------------------|------------------|----------------------|
| Application Tasks                       | Application Tasks<br>Attachments | N                | Previous Next        |
| <ul> <li>Welcome</li> </ul>             |                                  | Upload Attachmen | nt 🖉 Update 🗇 Delete |
| <ul> <li>Contact Information</li> </ul> | · TEST.docx<br>Type: Resume/CV   | Ľ                |                      |
| <ul> <li>Employment</li> </ul>          | Uploaded: 1/17/2024              |                  | View                 |
| <ul> <li>Education</li> </ul>           |                                  |                  | 10 🔻                 |
| ⊘ Credentials                           |                                  |                  |                      |
| O Attachments                           |                                  |                  |                      |
|                                         |                                  |                  |                      |

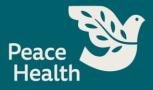

- Application Tasks Application Tasks  $\wedge$ Previous Next **Profile Questions** ⊘ Welcome 1 Are you a current PeaceHealth caregiver? If you are a current employee, please apply via the internal career opportunities portal. Contact Information No 🔻 Employment 2 Have you previously been employed by PeaceHealth? Education No 🔻 Credentials 3 Are you 18 years of age or older? Attachments Yes 🔻 O Profile Questions 4 Are you authorized to work in the United States? O Job Specific Questions Yes 🔻 O Self Identification 5 Will you now or in the future require immigration/employment sponsorship to work in the United States? O Finalize Application No 🔻 6 Do you consent to receiving all text messages during the recruitment process (examples include, but are not limited to, texts from recruiters and reference check vendors)? T-Mobile is not liable for delayed or undelivered messages. Message and Data Rates May Apply. Message frequency may vary. Yes 🔻
- 24. Profile Questions: Answer all 6 Profile Questions, then select Next.

#### 25. Job Specific Questions: Answer questions, then select Next.

| <ul> <li>Application For Patie</li> </ul> | nt Access Representative - Pediatrics                                                                           |               |
|-------------------------------------------|----------------------------------------------------------------------------------------------------|---------------|
| Application Tasks ^                       | Application Tasks<br>Job Specific Questions                                                                     | Previous Next |
| Welcome                                   | 1 Thave a minimum of 1 year of medical office or related customer service experience.                           | $\wedge$      |
| Contact Information                       | Yes •                                                                                                    | Ц             |
| Employment                                | 2 Thave listed on my application all relevant experience I would like considered for purposes of this position. |               |
| Education                                 | Yes *                                                                                                    |               |
| Credentials                               | 3 Thave attached a current resume with my application.                                                          |               |
| Attachments                               | Ves 💌                                                                                                    |               |
| Profile Questions                         |                                                                                                    |               |
| Job Specific Questions                    |                                                                                                    |               |
|                                           |                                                                                                    |               |

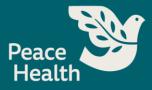

## 26. Self Identification: Answer 4 self-identification questions, then select Next.

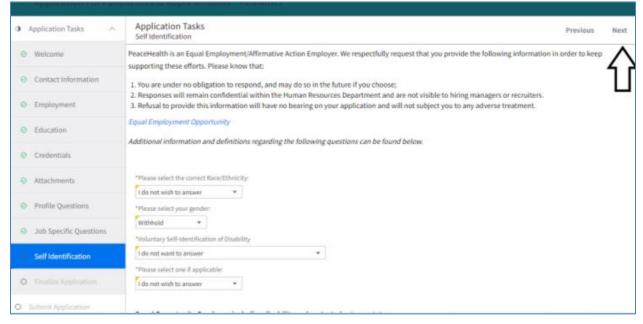

### 27. Finalize Application: Check I Agree box and type Your Name, then select Next.

| Application Tasks                       | Application Tasks Previous Next                                                                                                    |
|-----------------------------------------|----------------------------------------------------------------------------------------------------|
| Welcome                                 | 4 2                                                                                                    |
| <ul> <li>Contact Information</li> </ul> | Data Privacy                                                                                                    |
| Employment                              | PeaceHealth is committed to maintain your privacy. We will only use the personal data provided through this online application during the recruitment process.                                                                                                    |
| education                               | Signature                                                                                                    |
| <ul> <li>Credentials</li> </ul>         | By clicking the 'I Agree' selection box below you are agreeing to the following PeaceHealth policies:                                                                                                    |
| Attachments                             | 1) The information provided is accurate and complete. Any false, misleading or material omission may disqualify you from further consideration for<br>employment.                                                                                                    |
| Profile Questions                       | 2) PeaceHealth requires a completed Primary Vaccine Series (e.g., 2 dose monovalent Pfizer, Moderna or Novavax series or 1 dose J&J vaccine series) or be Up<br>to Date (receiving the most recent Pfizer/Moderna bivalent vaccine/booster) for COVID-19 vaccination prior to their start date. PeaceHealth has a medical and     |
| Job Specific Questions                  | religious exemption request process for those that are unable to receive the COVID-19 viaccination prior to their start date. Peace learning an indication of the start date of the start date of the start date. For caregivers that will be working in Oregon there is a personal vaccine exemption form that may be requested. |
| Self Identification                     | 3) Any employment offer is contingent upon successful completion of reference checks, employment verification, education verification, criminal background                                                                                                    |
| Finalize Application                    | check(s), drug screen, employee health assessment (including proof of immunizations), verification of required credentials, and proof of identity and<br>validation of eligibility for employment in the United States, in accordance with the Immigration Reform and Control Act of 1986.                                        |
| <ul> <li>Submit Application</li> </ul>  | 4) This application is not intended to be a contract of employment, and you understand that PeaceHealth is an at will employer.                                                                                                    |
|                                         |                                                                                                    |
|                                         | Your Name Signed                                                                                                    |

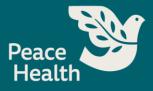

28. Submit Application: How Did You Hear About Us? Specific Source? If referred, by whom? Then select Submit Application.

| ■ Application For Patie                  |                                                              |         |                    |
|------------------------------------------|--------------------------------------------------------------|---------|--------------------|
| Application Tasks                        | Submit Application P                                         | revious | Submit Application |
| ⊘ Welcome                                | To finalize your application, click on 'Submit Application'. |         | $\wedge$           |
| <ul> <li>Contact Information</li> </ul>  |                                                              |         | Ц                  |
| <ul> <li>Employment</li> </ul>           | How Did You Hear About Us? * PeaceHealth Jobs                |         |                    |
| <ul> <li>Education</li> </ul>            | Specific Source                                              |         |                    |
| <ul> <li>Credentials</li> </ul>          | If referred, by whom?                                        |         |                    |
| <ul> <li>Attachments</li> </ul>          |                                                              |         |                    |
| Profile Questions                        |                                                              |         |                    |
| Job Specific Questions                   |                                                              |         |                    |
| <ul> <li>Self Identification</li> </ul>  |                                                              |         |                    |
| <ul> <li>Finalize Application</li> </ul> |                                                              |         |                    |
| O Submit Application                     |                                                              |         |                    |

## 29. Application Submitted.

| ⊘ Application Submitted | Application Submitted                                                                                               |  |
|-------------------------|----------------------------------------------------------------------------------------------------|--|
|                         | Thank you for applying. Your application has been received and will be reviewed by a member of our recruiting team. |  |
|                         | View My Applications Search for Jobs                                                                                |  |
|                         |                                                                                                    |  |